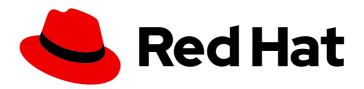

# OpenShift Container Platform 4.14

## **About**

Introduction to OpenShift Container Platform

Last Updated: 2024-07-02

## OpenShift Container Platform 4.14 About

Introduction to OpenShift Container Platform

#### **Legal Notice**

Copyright © 2024 Red Hat, Inc.

The text of and illustrations in this document are licensed by Red Hat under a Creative Commons Attribution–Share Alike 3.0 Unported license ("CC-BY-SA"). An explanation of CC-BY-SA is available at

http://creativecommons.org/licenses/by-sa/3.0/

. In accordance with CC-BY-SA, if you distribute this document or an adaptation of it, you must provide the URL for the original version.

Red Hat, as the licensor of this document, waives the right to enforce, and agrees not to assert, Section 4d of CC-BY-SA to the fullest extent permitted by applicable law.

Red Hat, Red Hat Enterprise Linux, the Shadowman logo, the Red Hat logo, JBoss, OpenShift, Fedora, the Infinity logo, and RHCE are trademarks of Red Hat, Inc., registered in the United States and other countries.

Linux ® is the registered trademark of Linus Torvalds in the United States and other countries.

Java <sup>®</sup> is a registered trademark of Oracle and/or its affiliates.

XFS <sup>®</sup> is a trademark of Silicon Graphics International Corp. or its subsidiaries in the United States and/or other countries.

MySQL <sup>®</sup> is a registered trademark of MySQL AB in the United States, the European Union and other countries.

Node.js ® is an official trademark of Joyent. Red Hat is not formally related to or endorsed by the official Joyent Node.js open source or commercial project.

The OpenStack <sup>®</sup> Word Mark and OpenStack logo are either registered trademarks/service marks or trademarks/service marks of the OpenStack Foundation, in the United States and other countries and are used with the OpenStack Foundation's permission. We are not affiliated with, endorsed or sponsored by the OpenStack Foundation, or the OpenStack community.

All other trademarks are the property of their respective owners.

#### **Abstract**

This document provides an overview of the OpenShift Container Platform features.

### **Table of Contents**

| CHAPTER 1. OPENSHIFT CONTAINER PLATFORM 4.14 DOCUMENTATION | 3  |
|------------------------------------------------------------|----|
| 1.1. CLUSTER INSTALLER ACTIVITIES                          | 3  |
| 1.2. OTHER CLUSTER INSTALLER ACTIVITIES                    | 4  |
| 1.3. DEVELOPER ACTIVITIES                                  | 5  |
| 1.4. CLUSTER ADMINISTRATOR ACTIVITIES                      | 6  |
| 1.4.1. Manage cluster components                           | 6  |
| 1.4.2. Change cluster components                           | 7  |
| 1.4.3. Monitor the cluster                                 | 8  |
| 1.5. HOSTED CONTROL PLANE ACTIVITIES                       | 8  |
| CHAPTER 2. LEARN MORE ABOUT OPENSHIFT CONTAINER PLATFORM   | 10 |
| 2.1. ARCHITECT                                             | 10 |
| 2.2. CLUSTER ADMINISTRATOR                                 | 10 |
| 2.3. APPLICATION SITE RELIABILITY ENGINEER (APP SRE)       | 10 |
| 2.4. DEVELOPER                                             | 11 |

## CHAPTER 1. OPENSHIFT CONTAINER PLATFORM 4.14 DOCUMENTATION

#### Table of Contents

Welcome to the official OpenShift Container Platform 4.14 documentation, where you can learn about OpenShift Container Platform and start exploring its features.

To navigate the OpenShift Container Platform 4.14 documentation, you can use one of the following methods:

- Use the left navigation bar to browse the documentation.
- Select the task that interests you from the contents of this Welcome page.

Start with Architecture and Security and compliance. Next, view the release notes.

#### 1.1. CLUSTER INSTALLER ACTIVITIES

Explore the following OpenShift Container Platform installation tasks:

- OpenShift Container Platform installation overview. Depending on the platform, you can
  install OpenShift Container Platform on installer-provisioned or user-provisioned infrastructure.
  The OpenShift Container Platform installation program provides the flexibility to deploy
  OpenShift Container Platform on a range of different platforms.
- Install a cluster on Alibaba On Alibaba Cloud, you can install OpenShift Container Platform on installer-provisioned infrastructure. This is currently a Technology Preview feature only.
- Install a cluster on AWS On AWS, you can install OpenShift Container Platform on installer-provisioned infrastructure or user-provisioned infrastructure.
- Install a cluster on Azure On Microsoft Azure, you can install OpenShift Container Platform on installer-provisioned infrastructure or user-provisioned infrastructure.
- Install a cluster on Azure Stack Hub On Microsoft Azure Stack Hub, you can install OpenShift Container Platform on installer-provisioned infrastructure or user-provisioned infrastructure.
- Install a cluster on GCP. On Google Cloud Platform (GCP) you can install OpenShift Container Platform on installer-provisioned infrastructure or user-provisioned infrastructure.
- Install a cluster on IBM Cloud® You can install OpenShift Container Platform on IBM Cloud® on installer-provisioned infrastructure.
- Install a cluster on IBM Power® Virtual ServerYou can install OpenShift Container Platform on IBM Power® Virtual Server on installer-provisioned infrastructure.
- Install a cluster on IBM Power® You can install OpenShift Container Platform on IBM Power® on user-provisioned infrastructure.
- Install a cluster with z/VM on IBM Z<sup>®</sup> and IBM<sup>®</sup> LinuxONEYou can install OpenShift
  Container Platform with z/VM on IBM Z<sup>®</sup> and IBM<sup>®</sup> LinuxONE on user-provisioned
  infrastructure.
- Install a cluster on Oracle® Cloud Infrastructure (OCI) You can use the Assisted Installer or the Agent-based Installer to install a cluster on OCI. This means that you can run cluster

workloads on infrastructure that supports dedicated, hybrid, public, and multiple cloud environments. See Installing a cluster on Oracle Cloud Infrastructure (OCI) by using the Assisted Installer and Installing a cluster on Oracle Cloud Infrastructure (OCI) by using the Agent-based Installer.

- Install a cluster with RHEL KVM on IBM Z<sup>®</sup> and IBM<sup>®</sup> LinuxONEYou can install OpenShift
  Container Platform with RHEL KVM on IBM Z<sup>®</sup> and IBM<sup>®</sup> LinuxONE on user-provisioned
  infrastructure.
- Install a cluster on VMware vSphere You can install OpenShift Container Platform on vSphere
  by using installer-provisioned infrastructure. Installer-provisioned infrastructure allows the
  installation program to preconfigure and automate the provisioning of resources required by
  OpenShift Container Platform.
- Installing a cluster on VMware vSphere with user-provisioned infrastructure You can install
  OpenShift Container Platform on vSphere by using user-provisioned infrastructure. Userprovisioned infrastructure requires the user to provision all resources required by OpenShift
  Container Platform.
- Install a cluster on bare metal On bare metal, you can install OpenShift Container Platform on
  installer-provisioned infrastructure or user-provisioned infrastructure. If none of the available
  platform and cloud provider deployment options meet your needs, consider using the bare metal
  user-provisioned infrastructure route.
- Install a cluster on Red Hat OpenStack Platform (RHOSP) On RHOSP, you can install
  OpenShift Container Platform on installer-provisioned infrastructure or user-provisioned
  infrastructure.
- Install a cluster on Nutanix On Nutanix, you can install a cluster on your OpenShift Container Platform on installer-provisioned infrastructure.

#### 1.2. OTHER CLUSTER INSTALLER ACTIVITIES

- Install a cluster in a restricted network If your cluster uses user-provisioned infrastructure on AWS, GCP, vSphere, IBM Z® and IBM® LinuxONE with z/VM, IBM Z® and IBM® LinuxONE with RHEL KVM, IBM Power®, or bare metal and the cluster does not have full access to the internet, you must mirror the OpenShift Container Platform installation images. To do this action, use one of the following methods, so that you can install a cluster in a restricted network.
  - Mirroring images for a disconnected installation
  - Mirroring images for a disconnected installation by using the oc-mirror plug-in
- Install a cluster in an existing network If you use an existing Virtual Private Cloud (VPC) in AWS or GCP or an existing VNet on Microsoft Azure, you can install a cluster. Also consider Installing a cluster on GCP into a shared VPC
- Install a private cluster. If your cluster does not require external internet access, you can install a private cluster on AWS, Azure, GCP, or IBM Cloud<sup>®</sup>. Internet access is still required to access the cloud APIs and installation media.
- Check installation logs Access installation logs to evaluate issues that occur during OpenShift Container Platform installation.
- Access OpenShift Container Platform: Use credentials output at the end of the installation process to log in to the OpenShift Container Platform cluster from the command line or web console.

- Install Red Hat OpenShift Data Foundation You can install Red Hat OpenShift Data Foundation as an Operator to provide highly integrated and simplified persistent storage management for containers.
- Red Hat Enterprise Linux CoreOS (RHCOS) image layering As a post-installation task, you
  can add new images on top of the base RHCOS image. This layering does not modify the base
  RHCOS image. Instead, the layering creates a custom layered image that includes all RHCOS
  functions and adds additional functions to specific nodes in the cluster.

#### 1.3. DEVELOPER ACTIVITIES

Develop and deploy containerized applications with OpenShift Container Platform. OpenShift Container Platform is a platform for developing and deploying containerized applications. Read the following OpenShift Container Platform documentation, so that you can better understand OpenShift Container Platform functions:

- Understand OpenShift Container Platform development Learn the different types of containerized applications, from simple containers to advanced Kubernetes deployments and Operators.
- Work with projects: Create projects from the OpenShift Container Platform web console or OpenShift CLI (oc) to organize and share the software you develop.
- Creating applications using the Developer perspective Use the Developer perspective in the OpenShift Container Platform web console to easily create and deploy applications.
- Viewing application composition using the Topology view. Use the Topology view to visually
  interact with your applications, monitor status, connect and group components, and modify your
  code base.
- Understanding Service Binding Operator. With the Service Binding Operator, an application
  developer can bind workloads with Operator-managed backing services by automatically
  collecting and sharing binding data with the workloads. The Service Binding Operator improves
  the development lifecycle with a consistent and declarative service binding method that
  prevents discrepancies in cluster environments.
- Create CI/CD Pipelines: Pipelines are serverless, cloud-native, continuous integration and
  continuous deployment systems that run in isolated containers. Pipelines use standard Tekton
  custom resources to automate deployments and are designed for decentralized teams that
  work on microservice-based architecture.
- Manage your infrastructure and application configurations GitOps is a declarative way to
  implement continuous deployment for cloud native applications. GitOps defines infrastructure
  and application definitions as code. GitOps uses this code to manage multiple workspaces and
  clusters to simplify the creation of infrastructure and application configurations. GitOps also
  handles and automates complex deployments at a fast pace, which saves time during
  deployment and release cycles.
- Deploy Helm charts Helm is a software package manager that simplifies deployment of applications and services to OpenShift Container Platform clusters. Helm uses a packaging format called charts. A Helm chart is a collection of files that describes the OpenShift Container Platform resources.
- Understand image builds: Choose from different build strategies (Docker, S2I, custom, and pipeline) that can include different kinds of source materials, such as Git repositories, local binary inputs, and external artifacts. You can follow examples of build types from basic builds to

advanced builds.

- Create container images: A container image is the most basic building block in OpenShift
  Container Platform and Kubernetes applications. By defining image streams, you can gather
  multiple versions of an image in one place as you continue to develop the image stream. With
  S2I containers, you can insert your source code into a base container. The base container is
  configured to run code of a particular type, such as Ruby, Node.js, or Python.
- Create deployments: Use Deployment objects to exert fine-grained management over applications. Deployments create replica sets according to the rollout strategy, which orchestrates pod lifecycles.
- Create templates: Use existing templates or create your own templates that describe how an application is built or deployed. A template can combine images with descriptions, parameters, replicas, exposed ports and other content that defines how an application can be run or built.
- Understand Operators: Operators are the preferred method for creating on-cluster applications for OpenShift Container Platform 4.14. Learn about the Operator Framework and how to deploy applications by using installed Operators into your projects.
- Develop Operators: Operators are the preferred method for creating on-cluster applications for OpenShift Container Platform 4.14. Learn the workflow for building, testing, and deploying Operators. You can then create your own Operators based on Ansible or Helm, or configure built-in Prometheus monitoring by using the Operator SDK.
- Reference the REST API index Learn about OpenShift Container Platform application programming interface endpoints.

#### 1.4. CLUSTER ADMINISTRATOR ACTIVITIES

Manage machines, provide services to users, and follow monitoring and logging reports. Read the following OpenShift Container Platform documentation, so that you can better understand OpenShift Container Platform functions:

- Understand OpenShift Container Platform management Learn about components of the OpenShift Container Platform 4.14 control plane. See how OpenShift Container Platform control plane and compute nodes are managed and updated through the Machine API and Operators.
- Enable cluster capabilities As a cluster administrator, you can enable cluster capabilities that were disabled prior to installation.

#### 1.4.1. Manage cluster components

- Manage machines: Manage compute and control plane machines in your cluster with machine sets, by deploying health checks, and applying autoscaling.
- Manage container registries: Each OpenShift Container Platform cluster includes a built-in container registry for storing its images. You can also configure a separate Red Hat Quay registry to use with OpenShift Container Platform. The Quay.io website provides a public container registry that stores OpenShift Container Platform containers and Operators.
- Manage users and groups: Add users and groups with different levels of permissions to use or modify clusters.

- Manage authentication: Learn how user, group, and API authentication works in OpenShift Container Platform. OpenShift Container Platform supports multiple identity providers.
- Manage ingress, API server, and service certificates: OpenShift Container Platform creates
  certificates by default for the Ingress Operator, the API server, and for services needed by
  complex middleware applications that require encryption. You might need to change, add, or
  rotate these certificates.
- Manage networking: The cluster network in OpenShift Container Platform is managed by the Cluster Network Operator (CNO). The CNO uses iptables rules in kube-proxy to direct traffic between nodes and pods running on those nodes. The Multus Container Network Interface adds the capability to attach multiple network interfaces to a pod. By using network policy features, you can isolate your pods or permit selected traffic.
- Manage storage: With OpenShift Container Platform, a cluster administrator can configure
  persistent storage by using Red Hat OpenShift Data Foundation, AWS Elastic Block Store, NFS,
  iSCSI, Container Storage Interface (CSI), and more. You can expand persistent volumes,
  configure dynamic provisioning, and use CSI to configure, clone, and use snapshots of
  persistent storage.
- Manage Operators: Lists of Red Hat, ISV, and community Operators can be reviewed by cluster administrators and installed on their clusters. After you install them, you can run, upgrade, back up, or otherwise manage the Operator on your cluster.
- Understanding Windows container workloads. You can use the Red Hat OpenShift support
  for Windows Containers feature to run Windows compute nodes in an OpenShift Container
  Platform cluster. This is possible by using the Red Hat Windows Machine Config Operator
  (WMCO) to install and manage Windows nodes.

#### 1.4.2. Change cluster components

- Use custom resource definitions (CRDs) to modify the cluster Cluster features implemented with Operators can be modified with CRDs. Learn to create a CRD and manage resources from CRDs.
- Set resource quotas: Choose from CPU, memory, and other system resources to set quotas.
- Prune and reclaim resources: Reclaim space by pruning unneeded Operators, groups, deployments, builds, images, registries, and cron jobs.
- Scale and tune clusters: Set cluster limits, tune nodes, scale cluster monitoring, and optimize networking, storage, and routes for your environment.
- Update a cluster. Use the Cluster Version Operator (CVO) to upgrade your OpenShift
  Container Platform cluster. If an update is available from the OpenShift Update Service (OSUS),
  you apply that cluster update from the OpenShift Container Platform web console or the
  OpenShift CLI (oc).
- Using the OpenShift Update Service in a disconnected environmentLearn about installing and managing a local OpenShift Update Service for recommending OpenShift Container Platform updates in disconnected environments.
- Improving cluster stability in high latency environments by using worker latency profiles If your network has latency issues, you can use one of three worker latency profiles to help ensure that your control plane does not accidentally evict pods in case it cannot reach a worker node. You can configure or modify the profile at any time during the life of the cluster.

#### 1.4.3. Monitor the cluster

- OpenShift Logging: Learn about logging and configure different logging components, such as log storage, log collectors, and the logging web console plugin.
- Red Hat OpenShift distributed tracing platform Store and visualize large volumes of requests
  passing through distributed systems, across the whole stack of microservices, and under heavy
  loads. Use the distributed tracing platform for monitoring distributed transactions, gathering
  insights into your instrumented services, network profiling, performance and latency
  optimization, root cause analysis, and troubleshooting the interaction between components in
  modern cloud-native microservices-based applications.
- Red Hat build of OpenTelemetry Instrument, generate, collect, and export telemetry traces, metrics, and logs to analyze and understand your software's performance and behavior. Use open source backends like Tempo or Prometheus, or use commercial offerings. Learn a single set of APIs and conventions, and own the data that you generate.
- Network Observability: Observe network traffic for OpenShift Container Platform clusters by using eBPF technology to create and enrich network flows. You can view dashboards, customize alerts, and analyze network flow information for further insight and troubleshooting.
- In-cluster monitoring: Learn to configure the monitoring stack. After configuring monitoring, use the web console to access monitoring dashboards. In addition to infrastructure metrics, you can also scrape and view metrics for your own services.
- Remote health monitoring: OpenShift Container Platform collects anonymized aggregated
  information about your cluster. By using Telemetry and the Insights Operator, this data is
  received by Red Hat and used to improve OpenShift Container Platform. You can view the data
  collected by remote health monitoring.
- Power monitoring for Red Hat OpenShift (Technology Preview) You can use power
  monitoring for Red Hat OpenShift to monitor the power usage and identify power-consuming
  containers running in an OpenShift Container Platform cluster. Power monitoring collects and
  exports energy-related system statistics from various components, such as CPU and DRAM.
  Power monitoring provides granular power consumption data for Kubernetes pods,
  namespaces, and nodes.

#### 1.5. HOSTED CONTROL PLANE ACTIVITIES

- Support for bare metal and OpenShift Virtualization Hosted control planes for OpenShift Container Platform is now Generally Available on bare metal and OpenShift Virtualization platforms. For more information, see the following documentation:
  - Configuring hosted control plane clusters on bare metal
  - Managing hosted control plane clusters on OpenShift Virtualization
- Technology Preview features: Hosted control planes remains available as a Technology Preview feature on the Amazon Web Services platform, and is now available as a Technology Preview feature on the {ibmzProductName} platform. For more information, see the following documentation:
  - Configuring the hosting cluster on AWS (Technology Preview)
  - Configuring the hosted cluster on 64-bit x86 bare metal for IBM Z compute nodes (Technology Preview)

| now enabled I | by default. |  |  |
|---------------|-------------|--|--|
|               |             |  |  |
|               |             |  |  |
|               |             |  |  |
|               |             |  |  |
|               |             |  |  |
|               |             |  |  |
|               |             |  |  |
|               |             |  |  |
|               |             |  |  |
|               |             |  |  |
|               |             |  |  |
|               |             |  |  |
|               |             |  |  |
|               |             |  |  |
|               |             |  |  |
|               |             |  |  |
|               |             |  |  |
|               |             |  |  |
|               |             |  |  |
|               |             |  |  |
|               |             |  |  |
|               |             |  |  |

## CHAPTER 2. LEARN MORE ABOUT OPENSHIFT CONTAINER PLATFORM

Use the following sections to find content to help you learn about and use OpenShift Container Platform.

#### 2.1. ARCHITECT

| Learn about OpenShift<br>Container Platform | Plan an OpenShift Container<br>Platform deployment | Additional resources                          |
|---------------------------------------------|----------------------------------------------------|-----------------------------------------------|
| Enterprise Kubernetes with OpenShift        | Tested platforms                                   | OpenShift blog                                |
| Architecture                                | Security and compliance                            | What's new in OpenShift<br>Container Platform |
|                                             | Networking                                         | OpenShift Container Platform life cycle       |
|                                             | Backup and restore                                 |                                               |

#### 2.2. CLUSTER ADMINISTRATOR

| Learn about OpenShift<br>Container Platform | Deploy OpenShift<br>Container Platform     | Manage OpenShift<br>Container Platform              | Additional resources                    |
|---------------------------------------------|--------------------------------------------|-----------------------------------------------------|-----------------------------------------|
| Enterprise Kubernetes with OpenShift        | Installing OpenShift<br>Container Platform | Using Insights to identify issues with your cluster | Getting Support                         |
| Architecture                                | Post installation configuration            | Logging                                             | OpenShift<br>Knowledgebase articles     |
| OpenShift Interactive<br>Learning Portal    | Networking                                 | Monitoring overview                                 | OpenShift Container Platform Life Cycle |
|                                             | Storage                                    |                                                     |                                         |
|                                             | Backup and restore                         |                                                     |                                         |
|                                             | Updating a cluster                         |                                                     |                                         |

### 2.3. APPLICATION SITE RELIABILITY ENGINEER (APP SRE)

| Learn about OpenShift<br>Container Platform | Deploy and manage applications | Additional resources                       |
|---------------------------------------------|--------------------------------|--------------------------------------------|
| OpenShift Interactive Learning Portal       | Projects                       | Getting Support                            |
| Architecture                                | Operators                      | OpenShift Knowledgebase articles           |
|                                             | Logging                        | OpenShift Container Platform<br>Life Cycle |
|                                             | Blogs about logging            |                                            |
|                                             | Monitoring                     |                                            |

#### 2.4. DEVELOPER

| Learn about application development in OpenShift<br>Container Platform | Deploy applications   |
|------------------------------------------------------------------------|-----------------------|
| Getting started with OpenShift for developers (interactive tutorial)   | Creating applications |
| Red Hat Developers site                                                | Builds                |
| Red Hat OpenShift Dev Spaces (formerly Red Hat CodeReady Workspaces)   | Operators             |
|                                                                        | Images                |
|                                                                        | Developer-focused CLI |